# **ADJUST** HELP CENTER

2/4/2024 | https://help.adjust.com

オーディエンスビルダー

## **A** Important:

Adjustのクラシックダッシュボードでのサービス提供は、2024年3月29日 に終了いたしました。新規のカスタムユーザーリストを作成する には、[Audiences](https://help.adjust.com/preview/ja/article/audiences?env=undefined)をご利用ください。オーディエンスビルダーは、2024年5月31日までご利用が可能です。AdjustのAudiencesからオーディ エンスビルダーにアクセスするには、+新規オーディエンス (New Audience) 左のオーディエンスビルダーに移動をクリックしてくださ い。

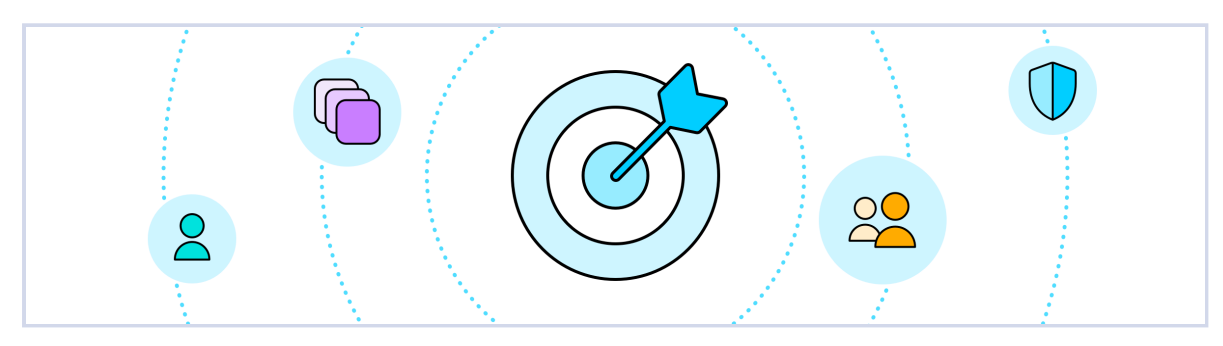

オーディエンスビルダーは、Adjustダッシュボードから任意にカスタマイズされたユーザーリストを作成し、ダウンロード、および共有することが できる機能です。ユーザーを分割するためのコンディションを設定し、次にグループリストを作成してパートナーと共有すれば、リターゲティング キャンペーンやA/Bテストなどに活用できます。

#### Growth solution:

オーディエンスビルダーは、Adjustグロースソリューションとして提供しています。お客様のアカウントに当機能の追加をご希望の際は、 [sales@adjust.com](mailto:%20sales@adjust.com)までお問い合わせください。

#### <span id="page-0-0"></span>[事前準備](#page-0-0)

はじめに、以下の設定⼿順をご覧ください。

#### ご利用の条件

● 管理者および編集者のアクセス権限

#### 参考

- オーディエンスビルダーのユーザーデータには、個人を特定できる情報は含まれません。データはプライバシーに準拠しており、他のAdjustレ ポートとは別のデータベースに格納されます。
- オーディエンスには、Adjustで計測された複数のアプリのユーザーを組み合わせることができます。

# <span id="page-0-1"></span>[オーディエンスビルダーの基本](#page-0-1)

オーディエンスとは、デバイスの種類、インストール⽇、アプリのアクティビティなどのコンディションに基づいて、ユーザーをセグメント分けす るカスタムユーザーリストです。リアルタイムで更新されるため、広告IDまたはPushトークンの最新のユーザーリストにいつでもアクセスできま

す。

オーディエンスビルダーを使⽤して、以下を実⾏できます。

- 全てのアプリを対象にユーザーをセグメント分け
- カスタムユーザーリストをネットワークと共有
- A/Bキャンペーンテストを実施
- ネットワークパフォーマンスを計測
- 同一ユーザーをターゲットとする複数のネットワークへの支払いを回避

オーディエンスは、グループを最大10まで分割できます。各グループには一意のユーザーが含まれており、各グループ内のユーザーの割合をカスタ マイズできます。

# <span id="page-1-0"></span>[オーディエンスの作成](#page-1-0)

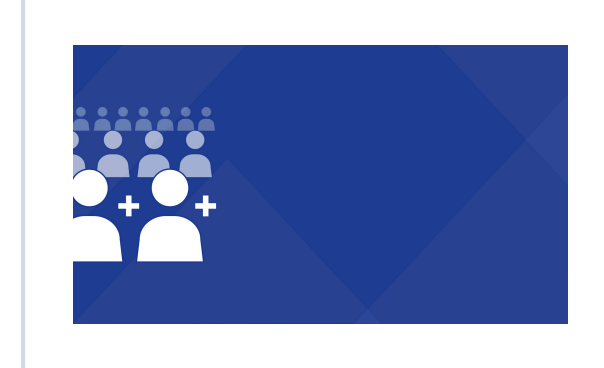

Build an audience [\(https://fast.wistia.net/embed/iframe/vea0hwdtat\)](https://fast.wistia.net/embed/iframe/vea0hwdtat)

[このリンク](https://adjust-video.wistia.com/medias/vea0hwdtat) 「へ [を](https://adjust-video.wistia.com/medias/vea0hwdtat)使用して動画を共有してください。オーディエンスを作成するには、次の手順に従ってください。

- 1 メニュー(MENU)>オーディエンスビルダー(Audience Builder)>オーディエンス作成(Build an audience) (オーディエンスを作 成済みの場合は新規オーディエンス (NEW AUDIENCE)) の順に選択します。
- 2 オーディエンス名を入力します。
- 3 プラットフォームのストアとIDタイプを選択します。
- 4 1つ以上のアプリを選択します。
- 5 心要な数のコンディションを選択します。次のコンディションを追加する前に、コンディションをそれぞれ確定(チェックマークを選択) してください。
- 6 次 (NEXT) を選択します。
- オーディエンスを1〜10のグループに分割します。グループに名前を付けたり、各グループ内のユーザーの割合をカスタマイズしたりでき 7 ます。
- 8 作成 (CREATE) を選択します。

これで、オーディエンスデータをダウンロードしたり、ユーザーリストをネットワークと共有したりできます。

## **Q** Tip:

右上のユーザーアイコンには、現在のオーディエンスのコンディションに適合するユーザー数が表⽰されます。

# <span id="page-2-0"></span>[オーディエンスを編集する](#page-2-0)

オーディエンスは作成後に編集できます。既存のオーディエンスがいずれかのパートナーにリンクされている場合は、編集する前にまずオーディエ ンスのリンクを解除してください。また、オーディエンスのリンクを解除する際に、リンクされている全パートナーから、オーディエンス履歴を消 去することも可能です。

オーディエンスを編集する方法:

- イ メニュー (MENU) >オーディエンスビルダー (Audience Builder) の順に選択します。
- ●2 作成したオーディエンスカードの下部にある(▲)をクリックして、オプションを表示します。
- 3 編集 (EDIT) を選択します。
- $4$  Unlink audience only(オーディエンスのリンク解除のみ) を選択するか、または Unlink and erase all audiece history from (#) partners(リンクを解除し、パートナーから全てのオーディエンス履歴を消去) を選択します。

設定が完了しました。これでオーディエンスを編集できるようになりました。このプロセス[はオーディエンスの作成と](#page-1-0)同様です。

#### Note:

オーディエンスがリンクされている各パートナーとのリンクが解除されます。オーディエンスがリンクされていない場合は、編集を選択し てもオーディエンスのリンク解除のプロンプトが表⽰されません。

# <span id="page-2-1"></span>[オーディエンスをダウンロードまたは共有する](#page-2-1)

オーディエンスの作成が終わると、Adjustによってその各グループのURLが⾃動的に作成されます。これらのURLを使⽤して、各グループ内の全て のユーザーのCSVファイルリストをダウンロードする(またはパートナーがダウンロードできるようにする)ことが可能です。

オーディエンスデータをダウンロードまたは共有するには、次の⼿順に従ってください。

- イ1 メニュー (MENU) > オーディエンスビルダー (Audience Builder) の順に選択します。
- 2 作成したオーディエンスカードの下部にある(▲)をクリックして、オプションを表⽰します。
- 3 詳細 (Details) を選択します。
- 4 ダウンロードまたは共有したいグループを見つけ、コピー (Copy) (クリップボードアイコン)を選択して、そのURLをコピーします。

これで、Wgetなどのダウンロードツールを使用して、オーディエンスデータの収集をプログラマティックに実行できます。 リターゲティングパートナーにカスタマイズされたユーザーリストを共有する場合は、グループURLを送信してください。グループURLを使って誰 でもオーディエンスデータ(全てのデバイスIDを含む)をダウンロードすることが可能です。

# <span id="page-2-2"></span>オーディエンスの共有を停止する

パートナーとのオーディエンスの共有を停⽌するには、グループURLをリセットする必要があります。これにより、現在のグループリンクが新しい ものに置き換わり、古いリンクを使⽤しているユーザーは、そのユーザーリストへのアクセスができなくなります。 グループURLをリセットするには、次の⼿順に従ってください。

- 1 メニュー (MENU) > オーディエンスビルダー (Audience Builder) の順に選択します。
- 2 作成したオーディエンスカードの下部にある(▲)をクリックして、オプションを表示します。
- 3 詳細 (Details) を選択します。
- 4 更新するグループの設定 (歯車) アイコンを選択します。
- 5 リンクをリセットする(Reset link) を選択します。

グループURLのリセットが完了したので、新しいリンクを別のネットワークまたはパートナーと共有できます。

## Note:

グループがパートナー(Metaなど)にリンクされている場合は、グループURLをリセットした後で再リンクする必要があります。

## <span id="page-3-0"></span>[コンディション](#page-3-0)

コンディションを使⽤すると、アプリケーションステータスやアトリビューションタイプなどで、オーディエンスに含めるユーザーをフィルタリン グすることができます。 例えば、オーディエンスに中国またはフランスのオーガニックユーザーだけを含めたい場合は、 アトリビューション を organic に、 国 を China と France に設定してください。コンディションは任意の数だけ、または任意の組み合わせで設定できます。 利⽤可能なコンディションは次のとおりです。

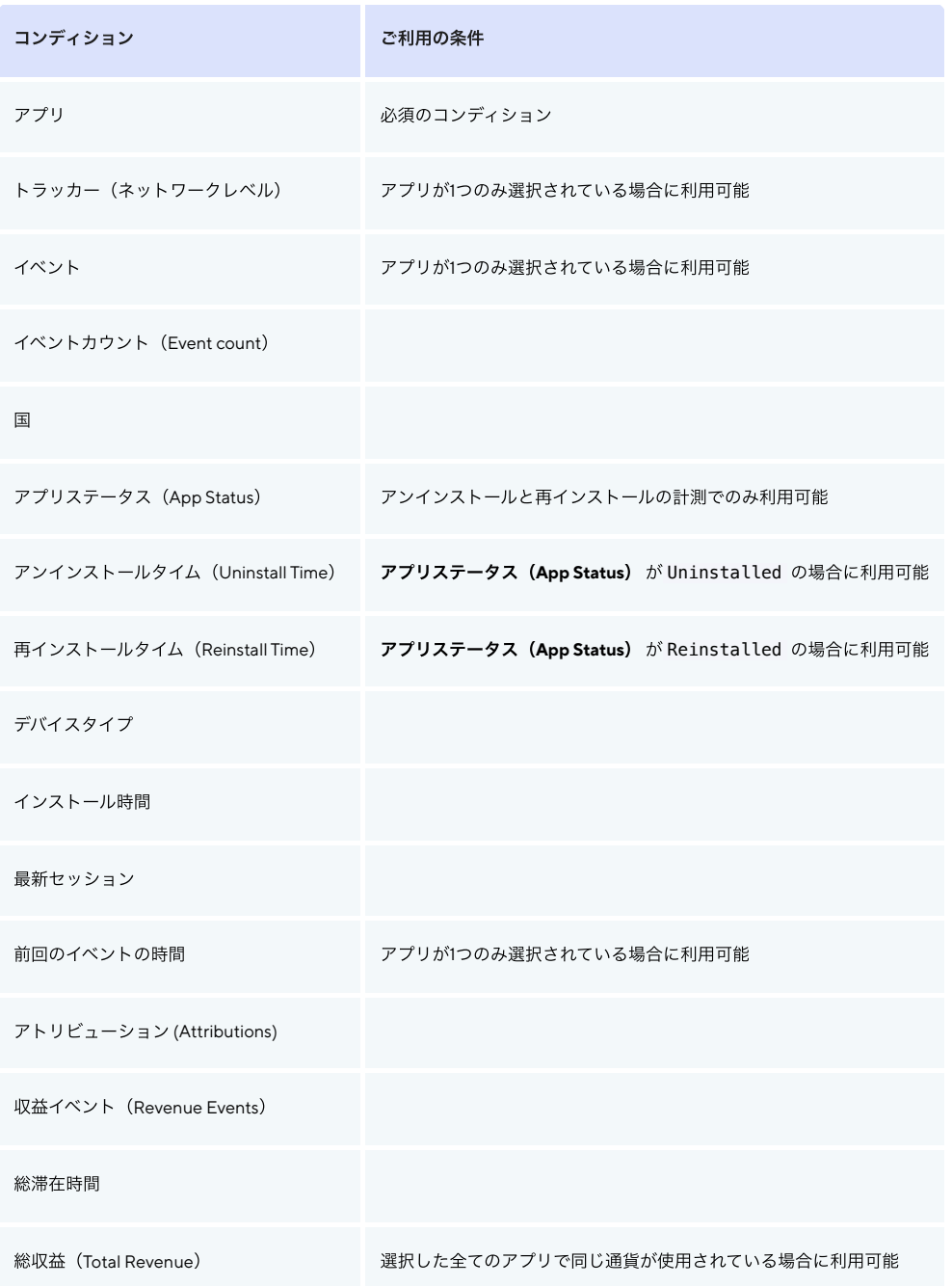

オーディエンスに含まれる全てのユーザーは、設定されたコンディションを全て満たします。例えば、アプリケーションステータス (App Status) を Reinstalled に設定し、収益イベント (Revenue Events) を More than 3 に設定した場合、オーディエンスには、アプリを再イ ンストールしたユーザー <sup>と</sup> 、 4つ以上の収益イベントをトリガーしたユーザーのみが含まれます。

# Note:

編集を行うには、任意のコンディションにカーソルを合わせ、 編集 (Edit) (歯車アイコン) を選択します。コンディションを削除するに は、 削除(Delete) (ゴミ箱アイコン)を選択します。

### <span id="page-4-0"></span>[エクスプレッション](#page-4-0)

エクスプレッションとは、コンディションのパラメータを指します。次のエクスプレッションを使⽤して、オーディエンスのデータをフィルタリン グすることができます。

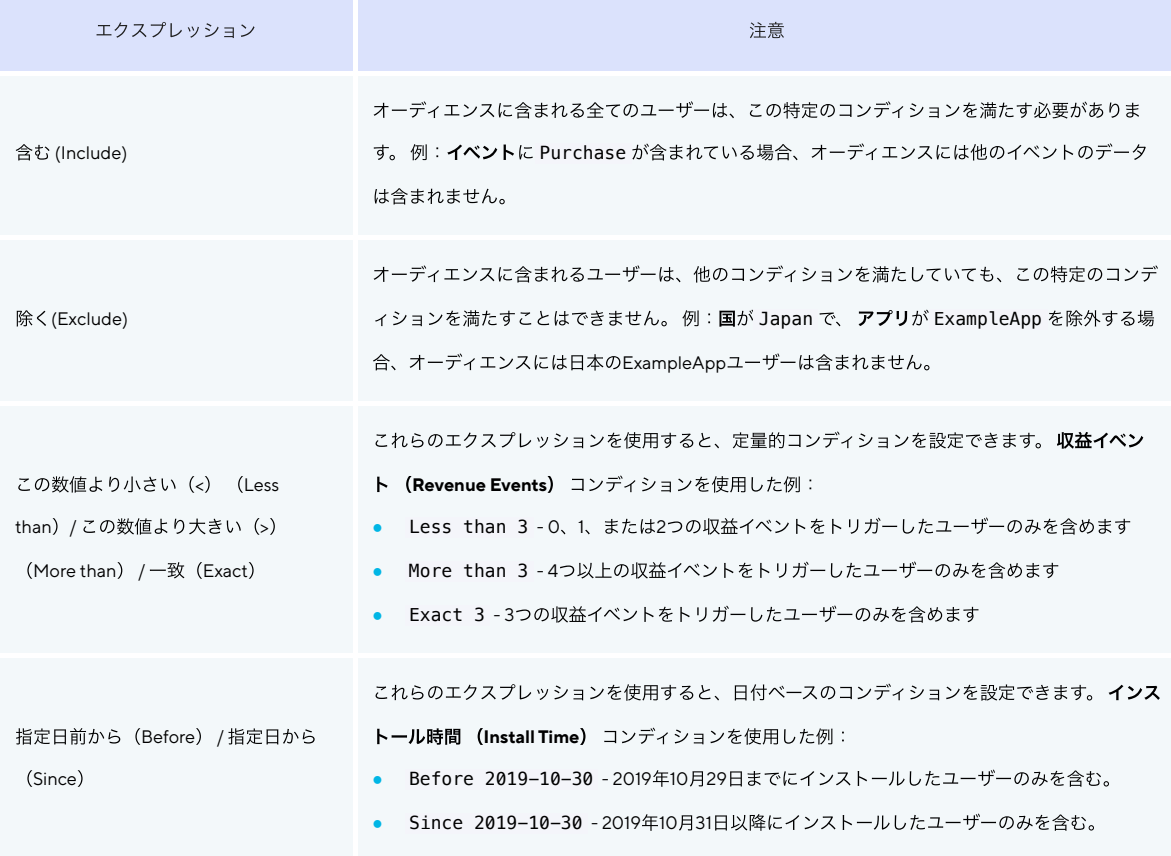

<span id="page-5-0"></span>[オーディエンスビルダーについてよくあるご質問](#page-5-0)

オーディエンスのCSVファイルはどのくらいの頻度で更新されますか。

オーディエンスのCSVは、リアルタイムで自動的に更新されます。つまり、お客様(またはそのパートナー)がオーディエンスをダウンロ ードするたびに、常に使⽤可能な最新のユーザーリストが追加されます。

特定のコンディションで複数のアプリを選択できないのはなぜですか。

オーディエンスのアプリを選択すると、Adjustはそのアプリに関連付けられた全てのトラッカートークンとイベントのリストを取得しま す。アプリが複数あれば、これは膨大なリストになります。その結果、 トラッカー (Trackers) およびイベント (Events) コンディショ ンでは、オーディエンスのアプリが1つに制限されています。

オーディエンスにはLATを有効にしているユーザーが含まれますか。

いいえ。オーディエンスには、追跡型広告の制限(LAT)が有効になっているデバイスは含まれません。 Adjustでは、Adjust SDK 2.1.0(iOS⽤)およびAdjust SDK 3.3.5(Android⽤)でLAT設定の検証を開始しました。オーディエンスには、以 前のバージョンのAdjust SDKでアプリを実⾏するデバイスは含まれなくなります。

## Google 広告にオーディエンスをエクスポート

オーディエンスをGoogle 広告にエクスポートする前に、<u>Googleのカスタマー [マッチのポリシー](https://support.google.com/adspolicy/answer/6299717)</u> 【<】[を](https://support.google.com/adspolicy/answer/6299717)確認してください。 Google カスタマー マッチにエクスポートできるのは、1つのappIDが含まれるオーディエンスのみです。Googleは1つのオーディエンスに対 して1つのアプリのみ受け付けているため、複数のappIDが含まれるオーディエンスをGoogleにエクスポートすることはできません。